Dispositivi di puntamento e tastiera Guida per l'utente

© Copyright 2008 Hewlett-Packard Development Company, L.P.

Windows è un marchio registrato negli Stati Uniti di Microsoft Corporation.

Le informazioni contenute in questo documento sono soggette a modifiche senza preavviso. Le sole garanzie per i prodotti e i servizi HP sono definite nelle norme esplicite di garanzia che accompagnano tali prodotti e servizi. Nulla di quanto contenuto nel presente documento va interpretato come costituente una garanzia aggiuntiva. HP non risponde di eventuali errori tecnici ed editoriali o di omissioni presenti in questo documento.

Prima edizione: Aprile 2008

Numero di parte del documento: 465238-061

## **Avviso per il prodotto**

In questa guida per l'utente vengono descritte le funzionalità comuni nella maggior parte di modelli. Alcune funzionalità potrebbero non essere disponibili sul computer.

# **Sommario**

### **[1 Utilizzo di dispositivi di puntamento](#page-6-0)**

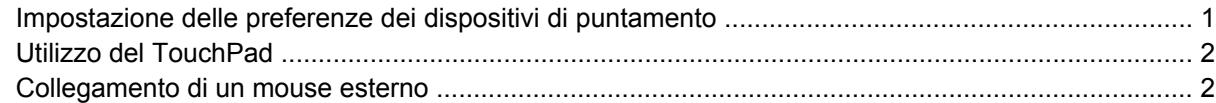

#### **[2 Uso della tastiera](#page-8-0)**

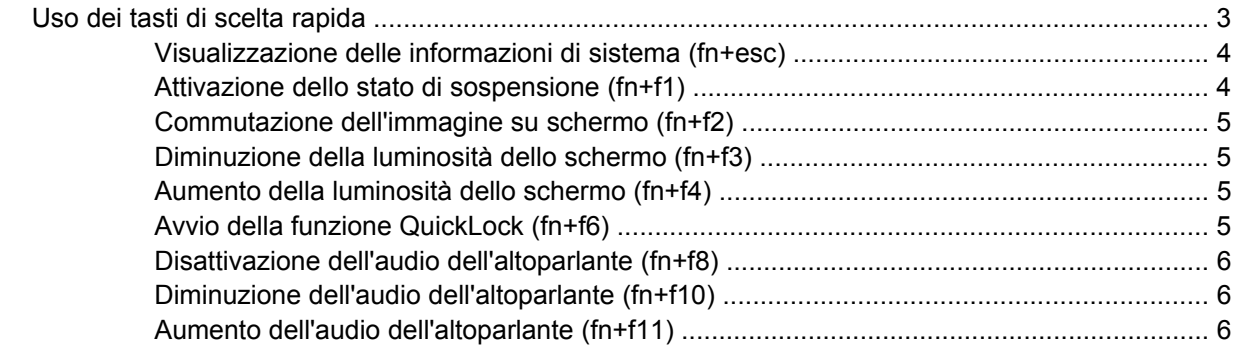

### **[3 Pannello di controllo di HP Quick Launch Buttons](#page-12-0)**

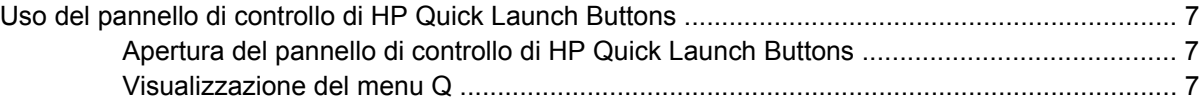

#### **[4 Uso del tastierino](#page-13-0)**

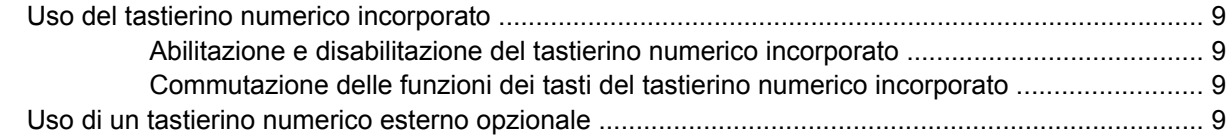

### **[5 Pulizia del TouchPad e dell tastiera](#page-15-0)**

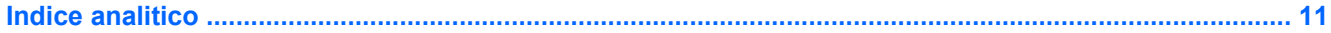

# <span id="page-6-0"></span>**1 Utilizzo di dispositivi di puntamento**

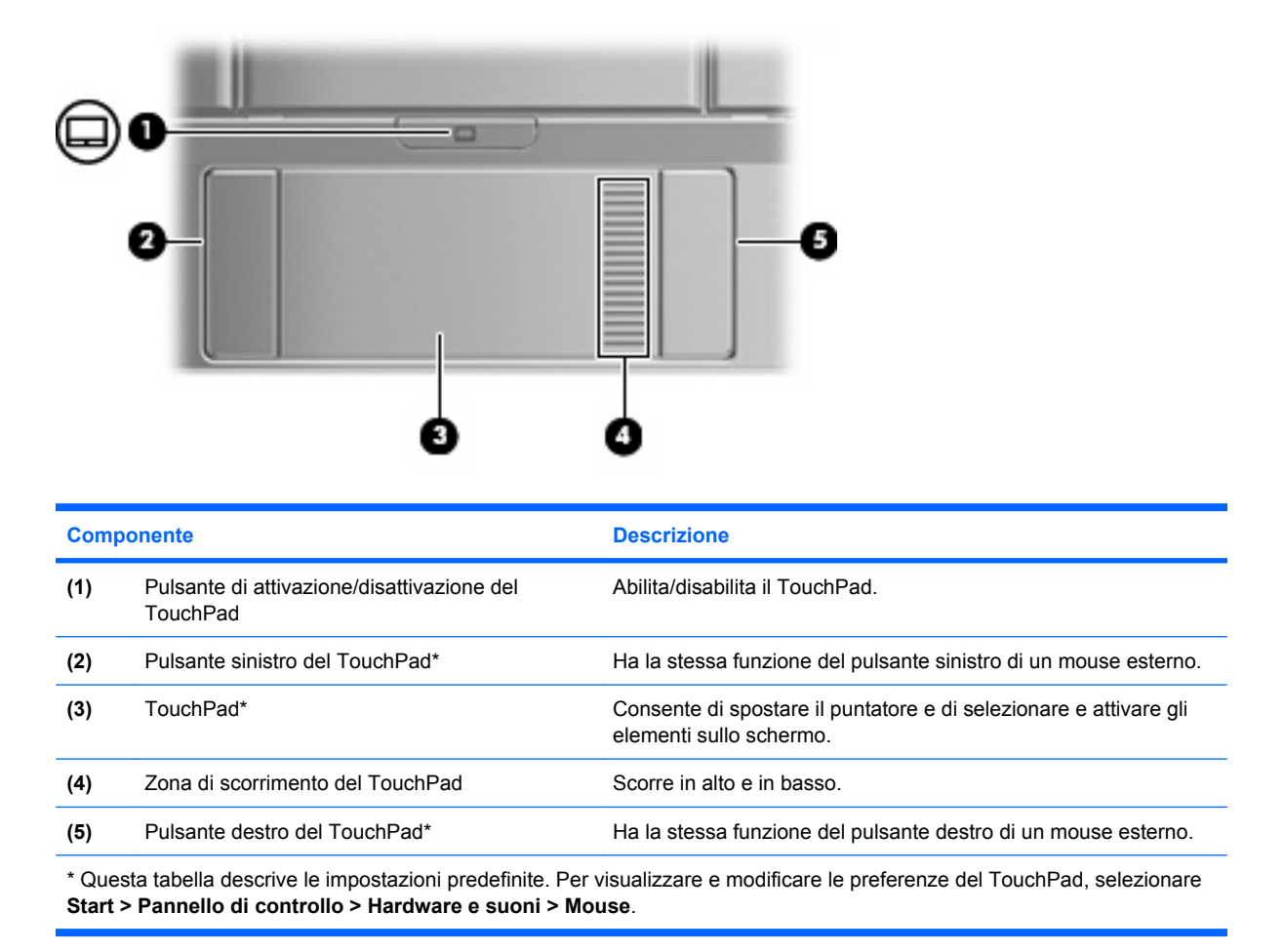

## **Impostazione delle preferenze dei dispositivi di puntamento**

Utilizzare proprietà del mouse in Windows® per personalizzare le impostazioni dei dispositivi di puntamento, come ad esempio la configurazione dei pulsanti, la velocità del clic e le opzioni puntatore.

Per accedere alla finestra delle proprietà del mouse, selezionare **Start > Pannello di controllo > Hardware e suoni > Mouse**.

# <span id="page-7-0"></span>**Utilizzo del TouchPad**

Per spostare il puntatore, muovere un dito sulla superficie del TouchPad nella direzione in cui si desidera spostare il puntatore. Utilizzare i pulsanti del TouchPad come i corrispondenti pulsanti di un mouse esterno. Per spostarsi in alto o in basso utilizzando la zona di scorrimento verticale del TouchPad, muovere un dito rispettivamente in alto o in basso attraverso le righe.

**NOTA:** Quando si utilizza il TouchPad per spostare il puntatore, è necessario sollevare il dito dal TouchPad prima di toccare la zona di scorrimento. Se si fa semplicemente scorrere un dito dal TouchPad alla zona di scorrimento senza sollevarlo, la funzione di scorrimento non viene attivata.

## **Collegamento di un mouse esterno**

È possibile collegare al computer un mouse USB esterno utilizzando una delle porte USB del computer. Per collegare un mouse USB al sistema è anche possibile utilizzare le porte di un dispositivo di aggancio o di un prodotto di espansione opzionale.

# <span id="page-8-0"></span>**2 Uso della tastiera**

# **Uso dei tasti di scelta rapida**

I tasti di scelta rapida sono combinazioni del tasto fn **(1)** con il tasto esc **(2)** o con uno dei tasti funzione **(3)**.

Le icone riportate sui tasti da f1 a f4 e f6, f8, f10 e f11 ne indicano le funzioni. Tali funzioni e le procedure relative ai tasti di scelta rapida sono descritte nelle sezioni successive.

**NOTA:** Il computer in uso potrebbe risultare leggermente diverso da quello raffigurato nelle illustrazioni di questa sezione.

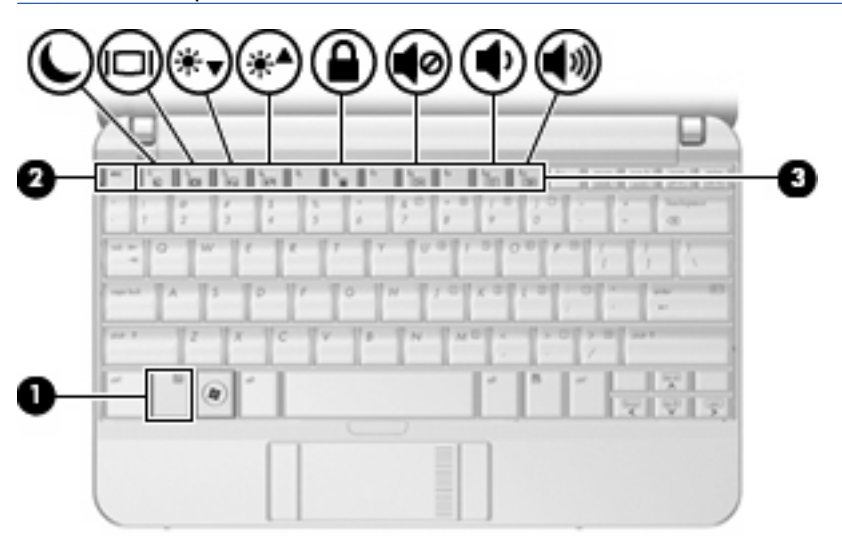

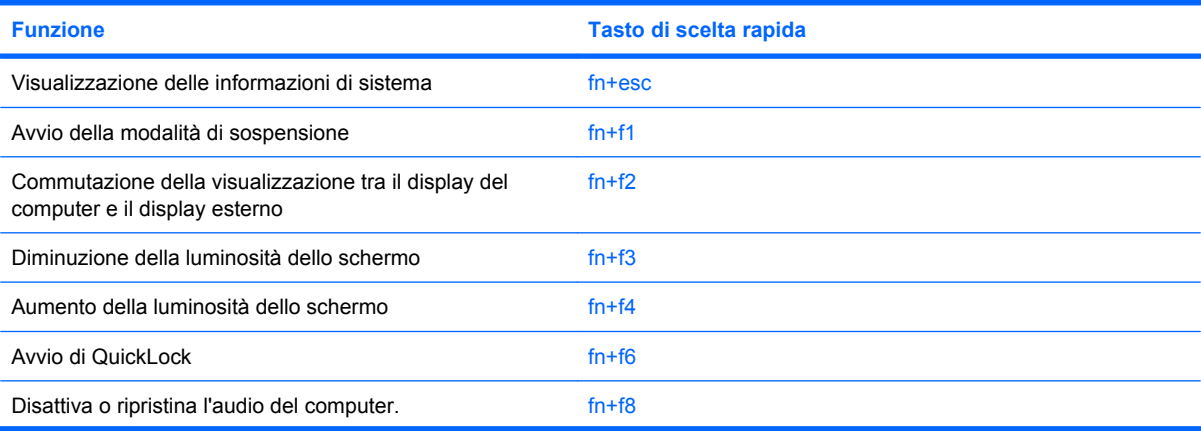

<span id="page-9-0"></span>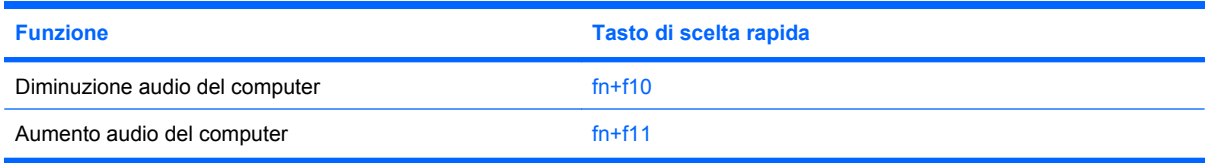

Per usare un comando di scelta rapida sulla tastiera del computer, attenersi a una delle seguenti procedure:

Premere brevemente il tasto fn e quindi il secondo tasto del comando di scelta rapida.

oppure

Tenendo premuto il tasto fn, premere brevemente il secondo tasto del comando di scelta rapida e quindi rilasciare entrambi i tasti simultaneamente.

### **Visualizzazione delle informazioni di sistema (fn+esc)**

Premere fn+esc per visualizzare le informazioni sui componenti hardware del sistema e il numero di versione del BIOS di sistema.

Nella schermata Windows visualizzata con fn+esc, la versione del BIOS di sistema viene visualizzata come data BIOS. In alcuni modelli di computer, tale data è visualizzata in formato decimale. In alcuni casi, questa data è anche definita come numero di versione della ROM di sistema.

## **Attivazione dello stato di sospensione (fn+f1)**

**ATTENZIONE:** Per ridurre il rischio di perdita dei dati, salvare il lavoro prima di attivare lo stato di sospensione.

Per attivare lo stato di sospensione premere fn+f1.

Quando si attiva lo stato di sospensione le informazioni vengono memorizzate nella memoria di sistema, lo schermo si oscura e il consumo energetico viene ridotto. Se il computer è in stato di sospensione, la spia di alimentazione lampeggia.

Per attivare lo stato di sospensione, è necessario che il computer sia acceso.

**ET NOTA:** Se si verifica un problema di livello di batteria quasi scarica mentre il computer è in stato di sospensione, verrà attivato lo stato di ibernazione e i dati memorizzati nella memoria verranno salvati sul disco rigido. L'impostazione di default per l'azione di un livello di batteria quasi scarica è lo stato di ibernazione, ma è possibile modificare questa impostazione utilizzando Opzioni risparmio energia nel Pannello di controllo.

Per disattivare lo stato di sospensione, far scorrere brevemente l'interruttore di alimentazione o premere un tasto qualsiasi.

La funzione dei tasti di scelta rapida fn+f1 può essere modificata. Ad esempio, è possibile impostare il tasto di scelta rapida fn+f1 per attivare lo stato di ibernazione anziché quello di sospensione.

**NOTA:** In qualsiasi finestra del sistema operativo Windows, il termine *pulsante di sospensione* si riferisce ai tasti di scelta rapida fn+f1.

## <span id="page-10-0"></span>**Commutazione dell'immagine su schermo (fn+f2)**

Premere fn+f2 per commutare la visualizzazione dell'immagine su schermo tra le periferiche di visualizzazione collegate al sistema. Ad esempio, se un monitor è collegato al computer e si preme fn+f2, la visualizzazione dell'immagine viene alternata tra lo schermo del computer, il monitor esterno ed entrambe le periferiche simultaneamente.

La maggior parte dei monitor esterni riceve le informazioni video dal computer mediante lo standard video VGA esterno. I tasti di scelta rapida fn+f2 permettono anche di alternare la visualizzazione delle immagini tra altre periferiche che ricevono informazioni video dal computer.

I tasti di scelta rapida fn+f2 supportano i seguenti tipi di trasmissione video (con esempi di periferiche che li utilizzano):

- LCD (display del computer)
- VGA esterno (la maggior parte dei monitor esterni)

### **Diminuzione della luminosità dello schermo (fn+f3)**

Premere fn+f3 per ridurre la luminosità dello schermo. Tenere premuti i due tasti di scelta rapida per ridurla gradualmente.

### **Aumento della luminosità dello schermo (fn+f4)**

Premere fn+f4 per aumentare la luminosità dello schermo. Tenere premuti i due tasti di scelta rapida per aumentarla gradualmente.

### **Avvio della funzione QuickLock (fn+f6)**

Premere fn+f6 per avviare la funzionalità di protezione QuickLock.

QuickLock protegge il sistema visualizzando la finestra di accesso del sistema operativo. Quando questa finestra è visualizzata, è possibile accedere al computer solo digitando la password utente di Windows o quella di amministratore Windows.

**EX NOTA:** È possibile utilizzare la funzione QuickLock solo dopo aver impostato una password utente o amministratore di Windows. Per le istruzioni necessarie, consultare Guida in linea e supporto tecnico.

Per utilizzare QuickLock, premere fn+f6 per visualizzare la finestra di accesso e bloccare il computer. Seguire quindi le istruzioni visualizzate per immettere la password utente o amministratore di Windows e accedere al computer.

## <span id="page-11-0"></span>**Disattivazione dell'audio dell'altoparlante (fn+f8)**

Premere fn+f8 per disattivare l'audio dell'altoparlante. Premere nuovamente il tasto di scelta rapida per ripristinare l'audio dell'altoparlante.

### **Diminuzione dell'audio dell'altoparlante (fn+f10)**

Premere fn+f10 per diminuire l'audio dell'altoparlante. Tenere premuti i due tasti di scelta rapida per ridurlo gradualmente.

### **Aumento dell'audio dell'altoparlante (fn+f11)**

Premere fn+f11 per aumentare l'audio dell'altoparlante. Tenere premuti i due tasti di scelta rapida per aumentarlo gradualmente.

# <span id="page-12-0"></span>**3 Pannello di controllo di HP Quick Launch Buttons**

# **Uso del pannello di controllo di HP Quick Launch Buttons**

**NOTA:** Le funzionalità Quick Launch Buttons descritte in questa sezione potrebbero non essere disponibili su tutti i computer.

Il pannello di controllo di HP Quick Launch buttons consente di gestire diverse attività, tra cui:

- Aggiungere, modificare e rimuovere le voci di Q Menu
- Impostare le preferenze di affiancamento
- **E** NOTA: Per visualizzare ulteriori informazioni su un qualsiasi elemento del Pannello di controllo di Quick Launch Buttons, fare clic sul pulsante della Guida nella parte superiore destra della finestra.

### **Apertura del pannello di controllo di HP Quick Launch Buttons**

È possibile aprire il pannello di controllo di HP Quick Launch Buttons con uno dei seguenti metodi:

- Selezionare **Start > Pannello di controllo > Hardware e suoni > Quick Launch Buttons**.
- Fare doppio clic sull'icona **HP Quick Launch Buttons** nell'area di notifica situata nella parte destra della barra delle applicazioni.
- Fare clic con il pulsante destro del mouse sull'icona **HP Quick Launch Buttons** nell'area di notifica e selezionare **Imposta le proprietà del software HP Quick Launch Buttons**.
- **EX NOTA:** In alcuni modelli, è possibile che venga visualizzata un'icona sul desktop.

### **Visualizzazione del menu Q**

Il menu Q consente di accedere rapidamente a molte delle attività del sistema per le quali su molti computer sono disponibili pulsanti, tasti e tasti di scelta rapida.

Per visualizzare il menu Q sul desktop, procedere nel modo seguente:

▲ Fare clic con il pulsante destro del mouse sull'icona di **HP Quick Launch Buttons** e selezionare **Avvia il menu Q**.

# <span id="page-13-0"></span>**4 Uso del tastierino**

Il computer è dotato di un tastierino numerico incorporato e supporta un tastierino numerico esterno opzionale o una tastiera esterna opzionale che include un tastierino numerico.

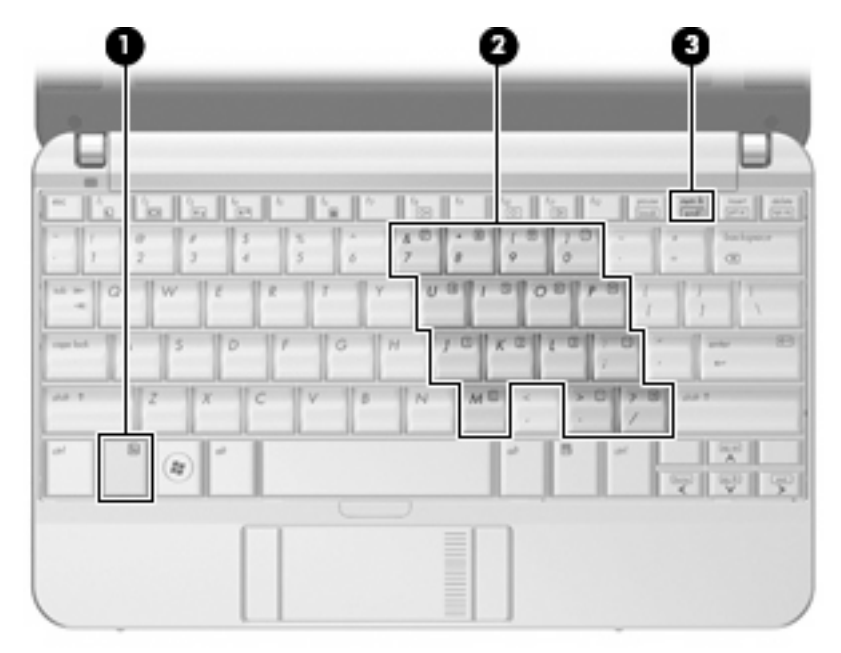

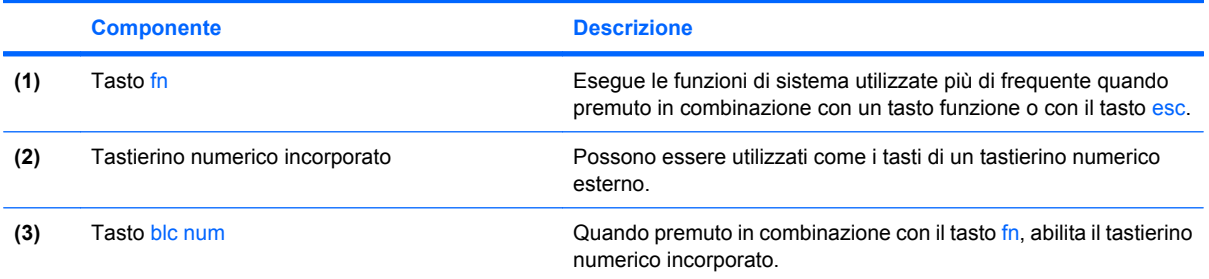

# <span id="page-14-0"></span>**Uso del tastierino numerico incorporato**

I 15 tasti del tastierino numerico incorporato possono essere usati come quelli di un tastierino esterno. Quando il tastierino numerico incorporato è attivato, ogni tasto dello stesso esegue le funzioni indicate dall'icona situata nell'angolo in alto a destra del tasto.

### **Abilitazione e disabilitazione del tastierino numerico incorporato**

Premere fn+blc num per abilitare il tastierino numerico incorporato. Premere nuovamente fn+blc num per ripristinare le funzioni standard dei tasti.

### **Commutazione delle funzioni dei tasti del tastierino numerico incorporato**

È possibile alternare temporaneamente le funzioni dei tasti del tastierino numerico incorporato tra quelle della tastiera standard e quelle del tastierino premendo il tasto fn o la combinazione di tasti fn +maiusc.

- Per cambiare la funzione di un tasto del tastierino quando il tastierino è disattivato, tenere premuto il tasto fn mentre si preme il tasto del tastierino.
- Per utilizzare temporaneamente i tasti del tastierino come tasti standard quando il tastierino è attivato:
	- Tenere premuto il tasto fn per digitare le minuscole.
	- Tenere premuti i tasti fn+maiusc per digitare le maiuscole.

## **Uso di un tastierino numerico esterno opzionale**

La funzione dei tasti della della maggior parte dei tastierini numerici esterni cambia a seconda che sia attiva o meno la modalità blc num. (Per impostazione predefinita, la modalità blc num è disattivata) Ad esempio:

- Quando la modalità blc num è attiva, la maggior parte dei tasti del tastierino consente di digitare dei numeri.
- Quando la modalità blc num è disattivata, la maggior parte dei tasti del tastierino ha la stessa funzione dei tasti freccia, PGSU e PGGIÙ.

Per abilitare o disabilitare la modalità blc num su una tastiera esterna:

Premere il tasto blc num della tastiera esterna e non quello della tastiera del computer.

# <span id="page-15-0"></span>**5 Pulizia del TouchPad e dell tastiera**

Sporco e grasso presenti sul TouchPad possono provocare il movimento incontrollato del puntatore sullo schermo. Per evitare tale inconveniente, pulire il TouchPad con un panno umido e lavarsi spesso le mani quando si usa il computer.

**AVVERTENZA!** Per ridurre il rischio di scosse elettriche o danni ai componenti interni, non utilizzare un aspirapolvere per pulire la tastiera. L'aspirapolvere può depositare ulteriore sporcizia sulla superficie della tastiera.

Pulire la tastiera regolarmente per evitare che i tasti diventino appiccicosi e per rimuovere polvere, lanugine e particelle che possono infiltrarsi tra i tasti. Per rimuovere la sporcizia è possibile utilizzare una bomboletta di aria compressa con un ugello a cannuccia per meglio indirizzare il getto d'aria intorno e sotto i tasti.

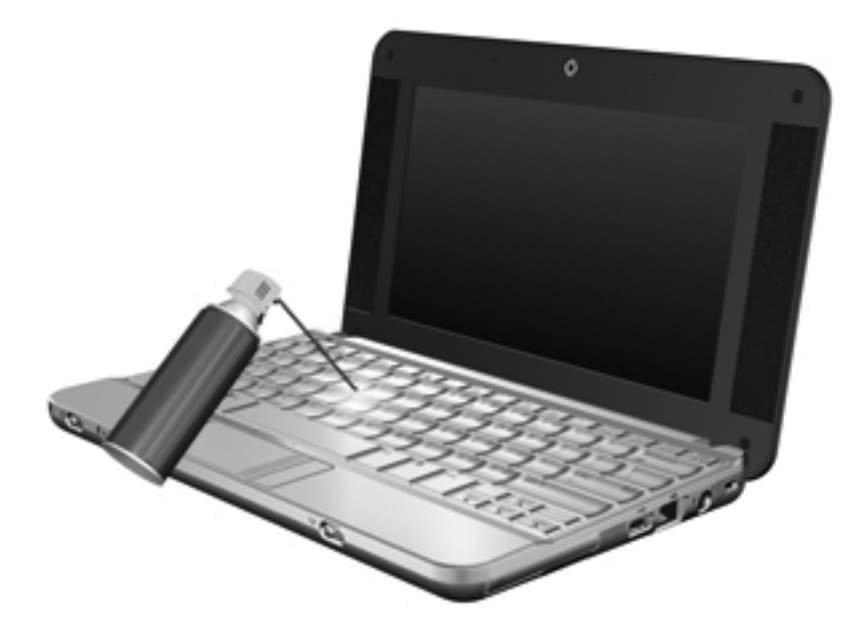

# <span id="page-16-0"></span>**Indice analitico**

### **A**

area di scorrimento, TouchPad [1](#page-6-0)

#### **B**

blc num, tastierino esterno [9](#page-14-0)

### **D**

display commutazione dell'immagine [5](#page-10-0) tasti di scelta rapida per la luminosità dello schermo [5](#page-10-0) dispositivi di puntamento impostazione delle preferenze [1](#page-6-0)

#### **F**

fn, tasto [3](#page-8-0)

#### **I**

informazioni di sistema, tasto di scelta rapida [4](#page-9-0)

#### **M**

mouse esterno collegamento [2](#page-7-0) impostazione delle preferenze [1](#page-6-0)

### **P**

pulsante di attivazione/ disattivazione del TouchPad, identificazione [1](#page-6-0) pulsanti attivazione/disattivazione del TouchPad [1](#page-6-0) TouchPad [1](#page-6-0)

### **Q**

Q, menu [7](#page-12-0)

QuickLock, tasto di scelta rapida [5](#page-10-0)

#### **S**

schermo, commutazione dell'immagine [5](#page-10-0) sospensione, tasto di scelta rapida [4](#page-9-0)

### **T**

tasti di scelta rapida attivazione dello stato di sospensione [4](#page-9-0) aumento del volume dell'altoparlante [6](#page-11-0) aumento della luminosità dello schermo [5](#page-10-0) avvio di QuickLock [5](#page-10-0) commutazione dell'immagine su schermo [5](#page-10-0) descrizione [3](#page-8-0) diminuzione dell'audio dell'altoparlante [6](#page-11-0) diminuzione della luminosità dello schermo [5](#page-10-0) disattivazione dell'audio dell'altoparlante [6](#page-11-0) uso [4](#page-9-0) visualizzazione delle informazioni di sistema [4](#page-9-0) tasti di scelta rapida per la luminosità dello schermo [5](#page-10-0) tasti di scelta rapida, identificazione [3](#page-8-0) tasti funzione [3](#page-8-0) tastierino esterno blc num [9](#page-14-0) uso [9](#page-14-0) tastierino incorporato attivazione e disattivazione [9](#page-14-0)

commutazione delle funzioni dei tasti [9](#page-14-0) identificazione [8](#page-13-0)  $\overline{u}$ so [9](#page-14-0) tipi di trasmissione video [5](#page-10-0) TouchPad identificazione [1](#page-6-0) uso [2](#page-7-0) TouchPad, identificazione dei pulsanti [1](#page-6-0) TouchPad, identificazione dell'area di scorrimento [1](#page-6-0)

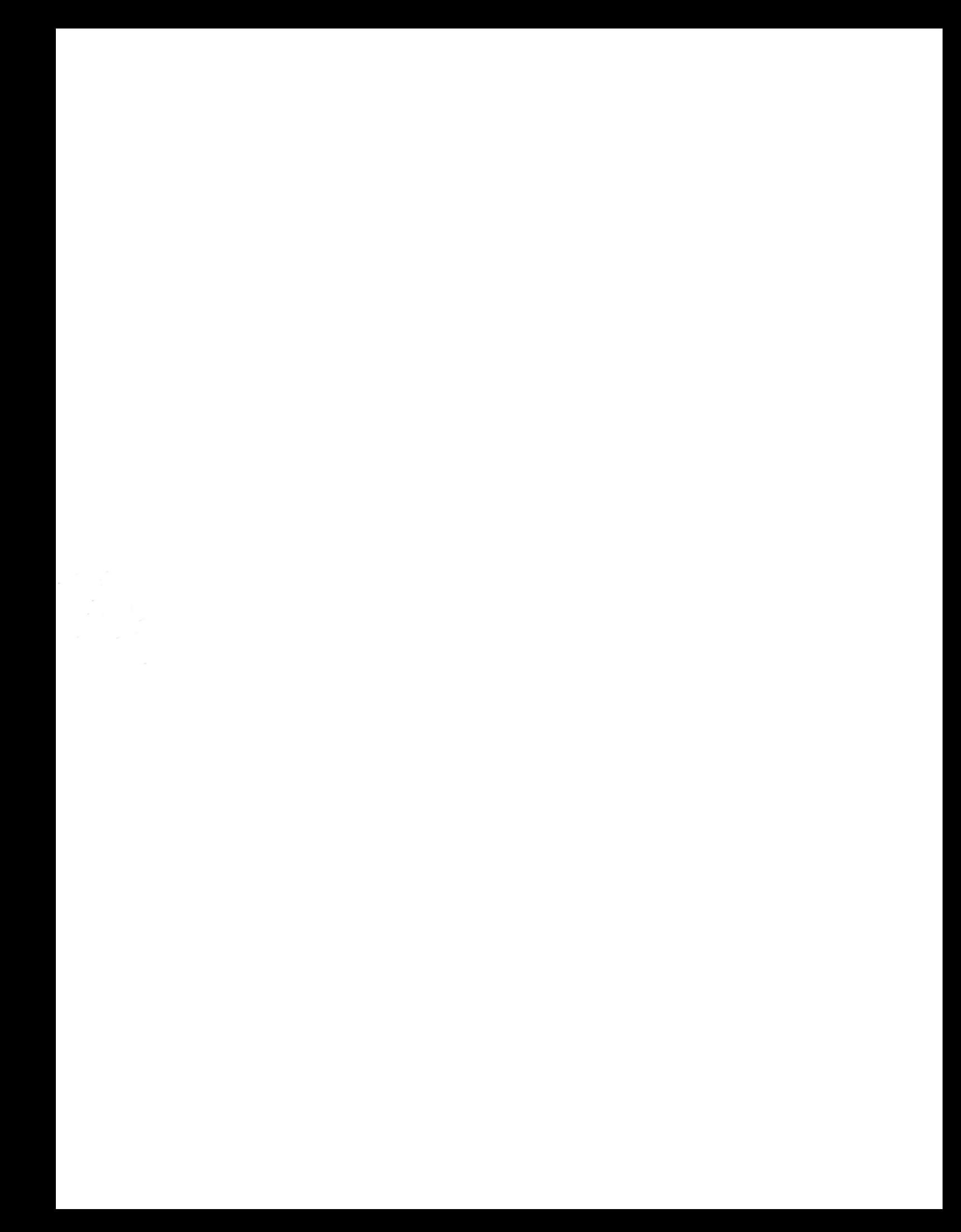